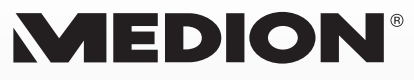

# **ZoomBox** MEDION® LIFE® P89230

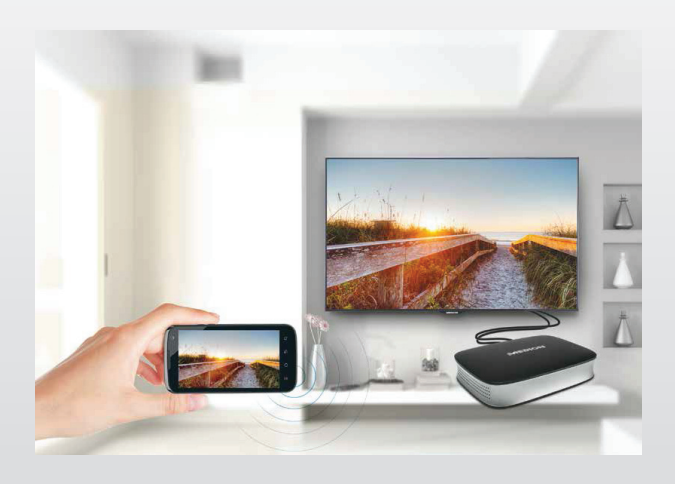

# Bedienungsanleitung

# **Inhaltverzeichnis**

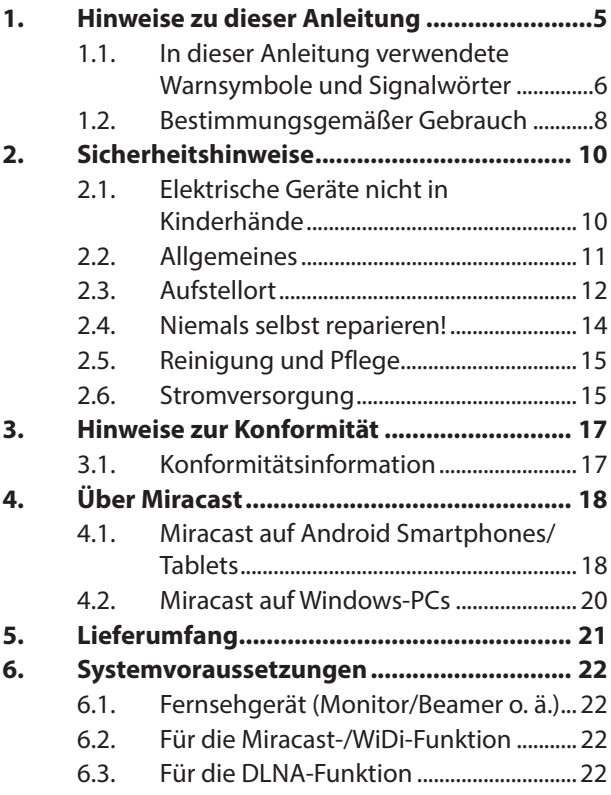

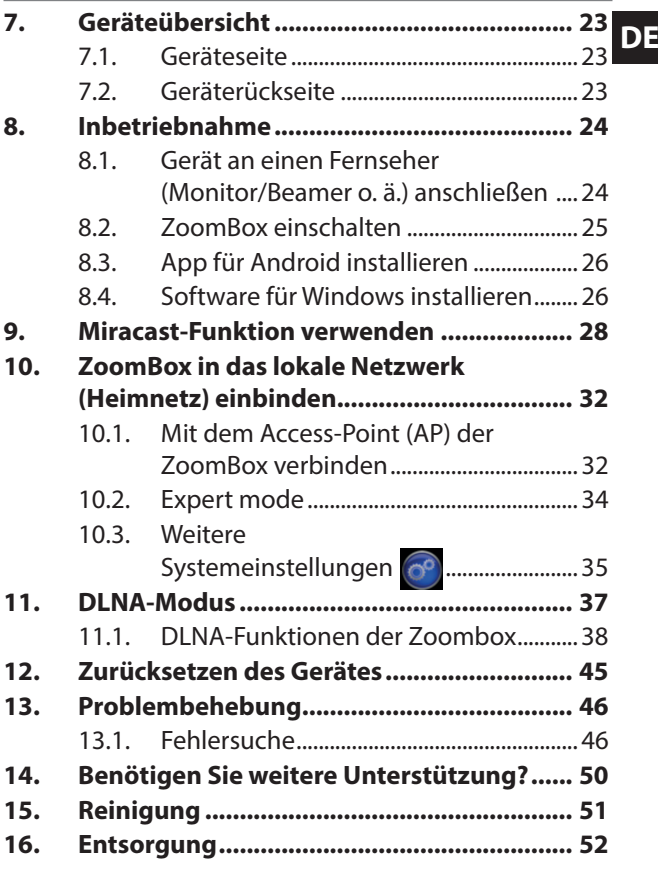

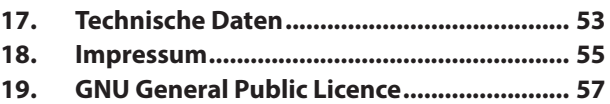

# **1. Hinweise zu dieser Anlei-** BE **tung**

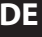

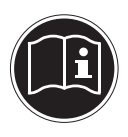

Lesen Sie vor der ersten Inbetriebnahme diese Bedienungsanleitung gründlich durch und befolgen Sie vor allen Dingen die Sicherheitshin-

weise auch wenn Ihnen der Umgang mit elektronischen Geräten vertraut ist!

Alle Tätigkeiten an und mit diesem Gerät dürfen nur soweit ausgeführt werden, wie sie in dieser Bedienungsanleitung beschrieben sind.

Bewahren Sie diese Bedienungsanleitung für den weiteren Gebrauch auf. Falls Sie das Gerät weitergeben, händigen Sie bitte auch diese Bedienungsanleitung aus.

## **1.1. In dieser Anleitung verwendete Warnsymbole und Signalwörter**

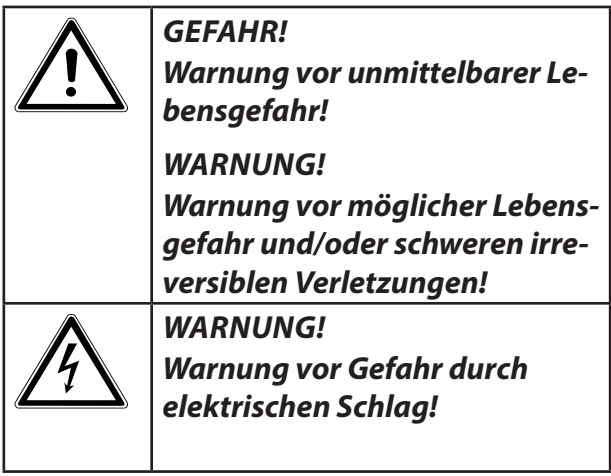

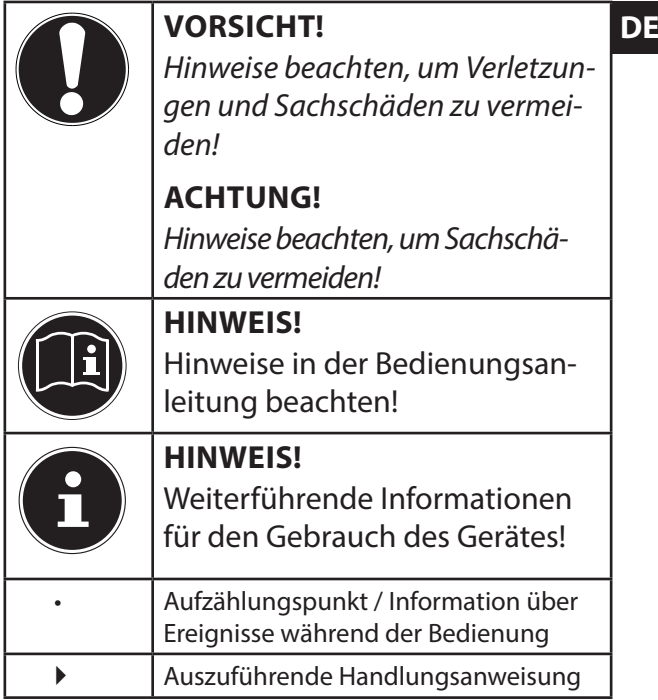

## **1.2. Bestimmungsgemäßer Gebrauch**

Dieses Gerät dient der Übertragung von Bildschirminhalten eines Smartgerätes (z. B. ein Handy oder Tablet-PC) auf ein Fernsehgerät. Darüberhinaus kann das Gerät für die Wiedergabe von Medien über das Netzwerk bzw. Internet (DLNA-Streaming) eingesetzt werden. Für die Ausgabe von Bild und Ton muss das Gerät an einen Fernseher angeschlossen werden.

Dieses Gerät ist nur für den Gebrauch in trockenen Innenräumen geeignet.

Das Gerät ist nur für den privaten und nicht für den industriellen/kommerziellen Gebrauch bestimmt.

Bitte beachten Sie, dass im Falle des nicht bestimmungsgemäßen Gebrauchs die Haftung erlischt:

- Bauen Sie das Gerät nicht ohne unsere Zustimmung um und verwenden Sie keine nicht von uns genehmigten oder gelieferten Zusatzgeräte.
- Verwenden Sie nur von uns gelieferte oder genehmigte Ersatz- und Zubehörteile.
- Beachten Sie alle Informationen in dieser Bedienungsanleitung, insbesondere die Sicherheitshinweise. Jede andere Bedienung gilt als nicht bestimmungsgemäß und kann zu Personen- oder Sachschäden führen.
- Nutzen Sie das Gerät nicht unter extremen Umgebungsbedingungen.

# **2. Sicherheitshinweise**

# **2.1. Elektrische Geräte nicht in Kinderhände**

Dieses Gerät ist nicht dafür bestimmt, durch Personen (einschließlich Kinder) mit eingeschränkten physischen, sensorischen, oder geistigen Fähigkeiten oder mangels Erfahrung und/oder mangels Wissen benutzt zu werden, es sei denn, sie werden durch eine für ihre Sicherheit zuständige Person beaufsichtigt oder erhielten von Ihnen Anweisungen, wie das Gerät zu benutzen ist.

Lassen Sie Kinder niemals unbeaufsichtigt elektrische Geräte benutzen.

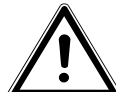

### **GEFAHR!**

**Halten Sie das Verpackungsmateri-**

**al, wie z. B. Folien von Kindern fern. Bei Missbrauch besteht Erstickungsgefahr.** 

## **2.2. Allgemeines DE**

- Öffnen Sie niemals das Gehäuse des Geräts (elektrischer Schlag, Kurzschluss- und Brandgefahr)!
- Führen Sie keine Gegenstände durch die Schlitze und Öffnungen ins Innere des Geräts (elektrischer Schlag, Kurzschluss und Brandgefahr)!
- Schlitze und Öffnungen des Geräts dienen der Belüftung. Decken Sie diese Öffnungen nicht ab (Überhitzung, Brandgefahr)!
- Stellen Sie keine mit Flüssigkeit gefüllten Gefäße, wie z.B. Vasen, auf das Gerät, den Netzadapter oder in die nähere Umgebung und schützen Sie alle Teile vor Tropf- und Spritzwasser. Das Gefäß kann umkippen und die Flüssigkeit kann die elektrische Sicherheit beeinträchtigen.
- Ziehen Sie bei Beschädigungen eines Netzadapters, der Anschlussleitung oder des Gerätes sofort einen angeschlossenen Netzadapter aus der Steckdose.

• Warten Sie mit dem Stromanschluss, wenn das Gerät von einem kalten in einen warmen Raum gebracht wird. Das dabei entstehende Kondenswasser kann unter Umständen das Gerät zerstören. Wenn das Gerät Zimmertemperatur erreicht hat, kann es gefahrlos in Betrieb genommen werden.

## **2.3. Aufstellort**

- Stellen und betreiben Sie alle Komponenten auf einer stabilen, ebenen und vibrationsfreien Unterlage, um Stürze des Gerätes zu vermeiden.
- Setzen Sie das Gerät keinen Erschütterungen aus. Erschütterungen können der empfindlichen Elektronik schaden.
- Achten Sie darauf, dass keine direkten Wärmequellen (z. B. Heizungen oder starkes Kunstlicht) auf das Gerät wirken.
- Es dürfen keine offenen Brandquellen (z. B. brennende Kerzen) auf oder in der Nähe des Gerätes stehen.
- **Achten Sie darauf, dass die Lüftungsschlit**ze nicht verdeckt sind, damit immer eine ausreichende Belüftung gewährleistet ist.
- Stellen Sie keine Gegenstände auf die Kabel, da diese sonst beschädigt werden könnten.
- Halten Sie einen Mindestabstand von ca. 10 cm zwischen Wänden und Gerät bzw. Netzadapter ein. Sorgen Sie für eine ausreichende Belüftung.
- Betreiben Sie Ihr Gerät nicht im Freien, da äußere Einflüsse wie Regen, Schnee etc. das Gerät beschädigen könnten.
- Wahren Sie mindestens einen Meter Abstand von hochfrequenten und magnetischen Störquellen (Fernsehgerät, Lautsprecherboxen, Mobiltelefon usw.), um Funktionsstörungen zu vermeiden.
- Bei großen Temperatur- oder Feuchtigkeitsschwankungen kann es durch Kondensation zur Feuchtigkeitsbildung innerhalb des Gerätes kommen, die einen

elektrischen Kurzschluss verursachen kann. Warten Sie daher immer ab, bis das Gerät die Raumtemperatur erreicht hat, bevor Sie das Gerät in Betrieb nehmen.

## **2.4. Niemals selbst reparieren!**

Ziehen Sie bei Beschädigung des Netzadapters, der Anschlussleitung oder des Gerätes sofort den Netzadapter aus der Steckdose. Nehmen Sie das Gerät nicht in Betrieb, wenn Gerät oder Anschlussleitung sichtbare Schäden aufweisen oder das Gerät heruntergefallen ist.

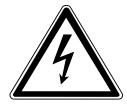

#### **WARNUNG!**

**Versuchen Sie auf keinen Fall, das Gerät selber zu öffnen und/oder zu reparieren. Es besteht die Gefahr des elektrischen Schlags!**

Wenden Sie sich im Störungsfall an das Medion Service Center oder eine andere geeignete Fachwerkstatt, um Gefährdungen zu vermeiden.

## **2.5. Reinigung und Pflege**

- Bevor Sie das Gerät reinigen, ziehen Sie unbedingt immer zuerst den Netzadapter aus der Steckdose.
- Verwenden Sie für die Reinigung nur ein trockenes, weiches Tuch. Benutzen Sie keine chemischen Lösungs- und Reinigungsmittel, weil diese die Oberfläche und/oder die Beschriftungen des Geräts beschädigen können.

## **2.6. Stromversorgung**

- Um die Stromversorgung zu Ihrem Gerät zu unterbrechen oder das Gerät gänzlich von Spannung frei zu schalten, trennen Sie das Gerät vollständig vom Netz, indem Sie das USB-Anschlusskabel entfernen.
- Wir empfehlen zur zusätzlichen Sicherheit die Verwendung eines Überspannungsschutzes, um das Gerät vor Beschädigung durch Spannungsspitzen oder Blitzschlag aus dem Stromnetz zu schützen.
- Betreiben Sie das Gerät nicht bei Gewitter.

Es besteht Gefahr von Schäden durch Blitzeinschlag! Trennen Sie das Gerät bei Gewitter vollständig vom Netz, indem Sie das USB-Anschlusskabel von der Stromversorgung entfernen

- Das USB-Anschlusskabel muss auch nach dem Anschließen leicht erreichbar sein, damit es im Bedarfsfall oder einer Gefahrensituation schnell vom Netz getrennt werden kann.
- Verlegen Sie die Kabel so, dass niemand darauf treten oder darüber stolpern kann.
- Stellen Sie keine Gegenstände auf die Kabel, da diese sonst beschädigt werden könnten.

# **3. Hinweise zur Konformität DE**

Dieses Gerät erfüllt die grundlegenden Anforderungen und relevanten Vorschriften der Ökodesign Richtlinie 2009/125/EG (Verordnung 1275/2008). Allerdings ist aufgrund der bestimmungsgemäßen Verwendung des Geräts (permanente Bereitstellung eines Access-Points im WLAN-Netzwerk) eine Standbyfunktion im Sinne der Ökodesign Richtlinie nicht erforderlich. Für eine Energieeinsparung trennen Sie das Gerät bei längerem Nichtgebrauch vom Stromnetz.

# **3.1. Konformitätsinformation**

Hiermit erklärt die Medion AG, dass das Produkt mit den folgenden europäischen Anforderungen übereinstimmt:

- R&TTE Richtline 1999/5/EG
- EMV-Richtlinie 2004/108/EG
- Niederspannungsrichtlinie 2006/95/EG
- Öko-Design Richtlinie 2009/125/EG
- RoHS-Richtlinie 2011/65/EU.

#### Vollständige Konformitätserklärungen sind erhältlich unter

www.medion.com/conformity.

# **4. Über Miracast**

Miracast ist ein Peer-to-Peer Standard (Direktverbindung von Gerät zu Gerät), der die WiFi-Direktverbindung der Geräte verwendet, um Bildschirminhalte (mit Ton) von einem Gerät zum anderen zu übertragen. Hierfür müssen beide Geräte WiFi-Direct- und den Miracast-Standard unterstützen. Die meisten Fernsehgeräte (bzw. Beamer o. ä.) der neueren Generation unterstützen den Miracast-Standard bereits. Sollte Ihr Fernseher Miracast nicht unterstützen, so können Sie ihn mit der ZoomBox verbinden, um Videos über Miracast auf Ihren Fernseher zu übertragen.

# **4.1. Miracast auf Android Smartphones/Tablets**

Miracast wird auf Android-Geräten seit der Android Version 4.2 (Jelly Bean) unterstützt. Alle höheren Android Versionen verwenden ebenfalls den Miracast Standard. Die entsprechende Funktion finden Sie in den Systemeinstellungen von Android.

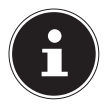

#### **HINWEIS**

Informationen über die Display-Funktion Ihres Smartgeräts entnehmen Sie ggf. der dazugehörigen Bedienungsanleitung.

Einige Hersteller verwenden auch andere Bezeichnungen für die Bildschirmübertragung, wie etwa "Wireless Display" (Motorola) oder haben eigene Standards entwickelt, die mit der Miracast-Funktion jedoch kompatibel sind (z. B. "Screen Mirroring" (Samsung). Manche Smartgeräte unterstützen die Miracast-Funktion auch unter Android ab Version 4.2 nicht, da die Hardware nicht WiFi-Direct nicht unterstützt.

Um herauszufinden, ob Ihr Smartgerät Miracast unterstützt, rufen Sie die Seite www.medion.com/ZoomBox auf und folgen Sie den Anweisungen dort, um Schritt für Schritt zu überprüfen, ob Ihr Gerät Miracast unterstützt.

Das Überschreiben des Stock-Android Kernels und eine daraus resultierendes Heraufsetzen des Flash-Counters (Gerootetes Android-Gerät) führt in den meisten Fällen zu Fehlfunktionen der Miracast-Funktion.

## **4.2. Miracast auf Windows-PCs**

Microsoft Windows unterstützt Miracast ab dem Betriebssystem 8.1. Voraussetzung dafür ist, dass die Grafikkarte des Windows-PC Miracast unterstützt und der PC mit einem WLAN-Adapter ausgestattet ist, der WiFi-Direct unterstützt.

Unter Windows7 und Windows8 kann Miracast durch die von Intel verwendete WiDi-Technik genutzt werden, wenn ein entsprechender Intel Chipset-, Grafik, und WLAN-Treiber sowie die Intel WiDi-Software installiert ist.

## **Lieferumfang**

# **5.** Lieferumfang **DE**

Bitte überprüfen Sie die Vollständigkeit der Lieferung und benachrichtigen Sie uns innerhalb von 14 Tagen nach dem Kauf, falls die Lieferung nicht komplett ist.

Mit dem von Ihnen erworbenen Produkt haben Sie erhalten:

- ZoomBox
- USB-Ladekabel
- HDMI-Kabel
- Bedienungsanleitung
- Garantiekarte

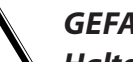

## **GEFAHR!**

**Halten Sie das Verpackungsmaterial, wie z. B. Folien von Kindern fern. Bei Missbrauch besteht Erstickungsgefahr.** 

# **6. Systemvoraussetzungen**

# **6.1. Fernsehgerät (Monitor/Beamer o. ä.)**

- HDMI-Anschluss
- USB-Anschluss (für die Stromversorgung der Zoom-Box)

## **6.2. Für die Miracast-/WiDi-Funktion**

- Windows7 mit Intel Chipsatz, WLAN und Grafikkarte (nähere Einschränkungen sind auf der Intel-Website vorzufinden), sowie Intel WiDi-Software
- Windows8 mit Intel Chipsatz, WLAN und Grafikkarte (nähere Einschränkungen sind auf der Intel-Website vorzufinden), sowie Intel WiDi-Software
- Windows 8.1
- Android Version ab 4.2 (Kein gerootetes Android, nur Android Stock-Kernel)

# **6.3. Für die DLNA-Funktion**

• DLNA-fähige App/Programm

# **7. Geräteübersicht DE**

## **7.1. Geräteseite**

1) Access-Point Taste **AP**

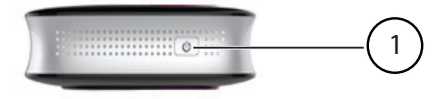

# **7.2. Geräterückseite**

- 2) **RESET**: Gerät zurücksetzen
- 3) **HDMI**: HDMI Ausgang

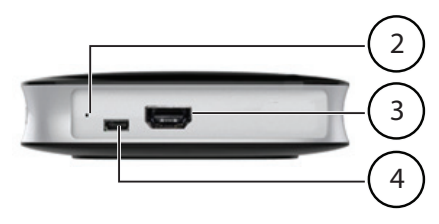

4) **USB**: Micro-USB-Anschluss (nur zur Stromversorgung)

# **8. Inbetriebnahme**

## **8.1. Gerät an einen Fernseher (Monitor/Beamer o. ä.) anschließen**

 Verbinden Sie den HDMI-Ausgang der ZoomBox über das mitgelieferte HDMI-Kabel mit dem HDMI-Anschluss Ihres Fernsehers.

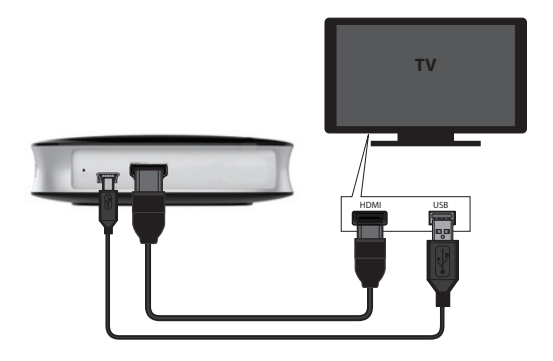

 Verbinden Sie für die Stromversorgung den USB-Anschluss der ZoomBox mit dem mitgelieferten USB-Kabel entweder mit einen freien USB-Anschluss am Fernsehgerät oder verwenden Sie ein USB-Steckernetzteil.

## **8.2. ZoomBox einschalten DE**

- Die ZoomBox schaltet sich ein, sobald eine Stromverbindung hergestellt ist.
- Wenn Sie die ZoomBox nicht mehr verwenden wollen, trennen Sie das Gerät von der Stromversorgung, indem Sie das USB-Kabel vom USB-Anschluss entfernen.
- Schalten Sie den Fernseher ein und stellen Sie die Wiedergabequelle auf den entsprechenden HDMI-Anschluss ein.

Die ZoomBox Startseite wird auf dem Fernseher ange-

zeigt.

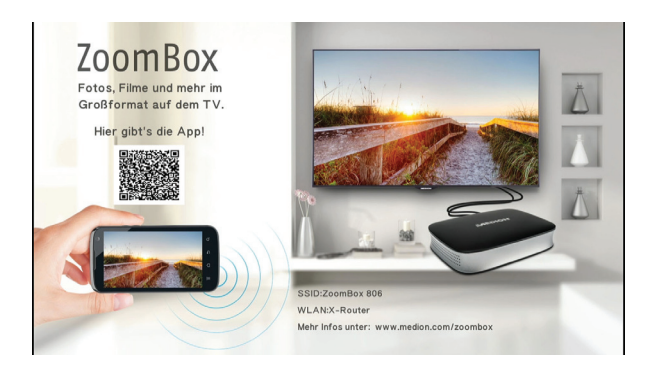

# **8.3. App für Android installieren**

 Scannen Sie den auf der Startseite der ZoomBox angezeigten QR-Code ein, um die App aus dem Google Playstore herunterzuladen und zu installieren.

#### **Oder:**

 Suchen Sie im Google Playstore nach der App "ZoomBox Connect" und installieren Sie die App.

# **8.4. Software für Windows installieren**

#### **8.4.1. Windows 7 und Windows 8**

 Für die WiFi Direct Verbindung unter Windows7 und Windows 8 müssen Sie eine entsprechende WiDi Software installieren .

# **8.4.2. Windows Versionen ab Windows 8.1 DE**<br>**L** In den meisten Windows Versionen ab Windows

- In den meisten Windows Versionen ab Windows 8.1 steht die WiFi-Direct Funktion bereits zur Verfügung (Siehe "4.2. Miracast auf Windows-PCs" auf Seite 20).
- Öffnen Sie die Charm-Leiste und wählen Sie den Eintrag **Geräte** aus.
- Wählen Sie anschließend **Projizieren** aus und klicken Sie auf den Eintrag **Drahtlose Anzeige hinzufügen**, um die Suche nach verfügbaren Miracast/WiDi Geräten zu starten.

# **9. Miracast-Funktion verwenden**

Im Miracast-Modus wird der Bildschirminhalt des Smartgerätes und der Ton auf den über das HDMI-Kabel an die ZoomBox angeschlossenen Fernseher übertragen.

Dabei wird die native Displayauflösung des Smartgerätes auf dem Fernseher verwendet, auch wenn dieser über eine höhere Auflösung verfügt.

Für den Miracast-Modus verbindet sich Ihr Smartgerät über eine WLAN-Direktverbindung (WiFi-Direct) mit der ZoomBox. Eine eventuell bereits bestehende WLAN-Verbindung des Smartgeräts bleibt dabei erhalten.

#### **9.4.1. Bildschirmübertragung unter Android**

- Starten Sie die App ZoomBox Connect auf Ihrem Smartgerät.
- Wählen Sie gegebenenfalls das linke Symbol **an** am oberen Bildschirmrand, um in den Miracast Modus zu wechseln.
- Es erscheint der Bildschirm der ZoomBox Connect mit dem

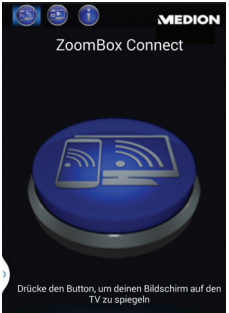

Button zum Verbinden mit der ZoomBox.

- Tippen Sie auf den angezeigten Button.
- Es erscheint eine Übersicht der verfügbaren Zoom-Box Geräte.
- Wählen Sie anhand der SSID (wird auf dem Startbildschirm auf dem Fernseher angezeigt) die ZoomBox aus, mit der Sie sich verbinden wollen.

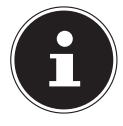

#### **HINWEIS!**

Wenn Sie die Bildschirmübertragung noch nicht aktiviert haben, wechselt die App kurz in die Systemeinstellungen. Dort können Sie die Übertragung aktivieren.

• Der Bildschirminhalt des Smartgerätes wird nun bei erfolgreicher Verbindung auf dem Fernseher angezeigt und der Ton des Smartgerätes wird ebenfalls über die Lautsprecher des Fernsehers ausgegeben.

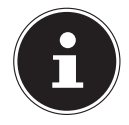

## **FEHLERMELDUNG**

Wenn beim Verbindungsversuch die nebenstehende Fehlermeldung erscheint,

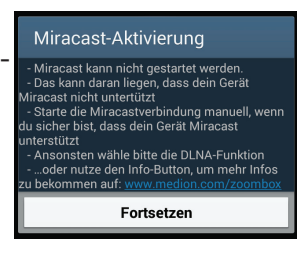

versuchen Sie die Bildschirmübertragung manuell in den Systemeinstellungen Ihres Android-Smartgerätes einzuschalten.

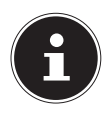

#### **HINWEIS**

Die entsprechende Funktion finden Sie in den Systemeinstellungen von Android. Informationen über die Display-Funktion Ihres Smartgeräts entnehmen Sie ggf. der dazugehörigen Bedienungsanleitung.

#### **DE 9.4.2. Bildschirmübertragung unter Windows 7 und Windows 8**

Wenn die Hardwarekonfiguration Ihres Windows-PC für Miracast geeignet ist, laden Sie sich eine entsprechende WiDi-Software herunter, die zur Verwendung von Miracast kompatibel ist.

 Befolgen Sie die Anweisungen in der Software, um die Suche nach Miracast/WiDi-Geräten zu starten und Ihre ZoomBox für die Bildschirmübertragung auszuwählen.

#### **9.4.3. Bildschirmübertragung unter Windows 8.1**

- Öffnen Sie die Charm-Leiste und wählen Sie den Eintrag **Geräte** aus.
- Wählen Sie anschließend **Projizieren** aus und klicken Sie auf den Eintrag **Drahtlose Anzeige hinzufügen**, um die Suche nach verfügbaren Miracast/WiDi Geräten zu starten.
- Wählen Sie Ihre ZoomBox für die Bildschirmübertragung aus.

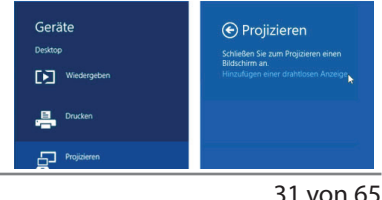

# **10. ZoomBox in das lokale Netzwerk (Heimnetz) einbinden**

## **10.1. Mit dem Access-Point (AP) der ZoomBox verbinden**

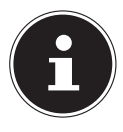

#### **HINWEIS!**

Vor der Verwendung der ZoomBox als DLNA Media Controller (DMC) müssen Sie die ZoomBox in ein bestehendes WLAN-Netzwerk einbinden.

- Für die Konfiguration der Netzwerkeinstellungen melden Sie sich zunächst mit Ihrem Smartgerät über WLAN am AP der ZoomBox an.
- Drücken Sie die Taste **AP** an der ZoomBox, um den Access Point einzuschalten.
- Suchen Sie an Ihrem Smartgerät oder Computer in den verfügbaren Drahtlosnetzwerken den AP der ZoomBox "**ZoomBox XXX**" (**XXX** steht für die

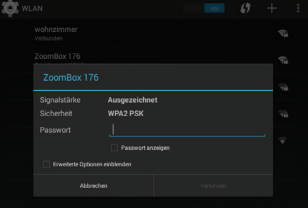

#### **ZoomBox in das lokale Netzwerk (Heimnetz) einbinden**

Ihrer ZoomBox).

 Klicken Sie auf **VER-BINDEN** und geben Sie anschließend das Standard Passwort "**medion123**" ein.

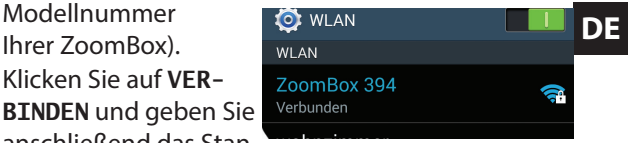

 Wenn die Verbindung erfolgreich war, starten Sie die App **ZoomBox Connect** und wählen Sie das mittlere Symbol **(a)** am oberen Bildschirmrand aus, um in den DLNA-Modus zu wechseln.

• Wenn Sie nur eine ZoomBox verwenden, verbindet sich die App automatisch mit der ZoomBox. Wählen Sie andernfalls Ihre ZoomBox aus der Liste der gefundenen

Geräte aus.

Die Hauptseite der Zoombox App mit den Systemeinstellungen erscheint.

 Wählen Sie hier den Eintrag **Expert Mode**. Hier stellen Sie die Verbindung zu Ihrem Heimnetzwerk her.

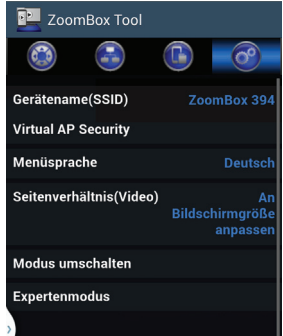

# **10.2. Expert mode**

 Tippen Sie auf diesen Eintrag, um die erweiterten Einstellungen unten einzublenden:

### **10.2.1. WiFi Connection**

Hier schalten Sie die WLAN-Verbindung der ZoomBox

ein, damit Sie die Zoom-Box in ein bestehendes WLAN-Netzwerk einbinden können.

- Wenn Sie auf den Eintrag tippen, sucht die ZoomBox nach verfügbaren WLAN-Netzwerken in der Umgebung.
- Wählen Sie Ihr lokales Netzwerk aus und geben Sie anschließend den Netzwerkschlüssel für das Netzwerk ein.
- Tippen Sie auf **Submit**.
- Die ZoomBox schaltet nun ihren eigenen AP (ZoomBox XXX) aus und die App beendet die Verbindung.
- Auf dem Startbildschirm an Ihrem Fernsehgerät se-

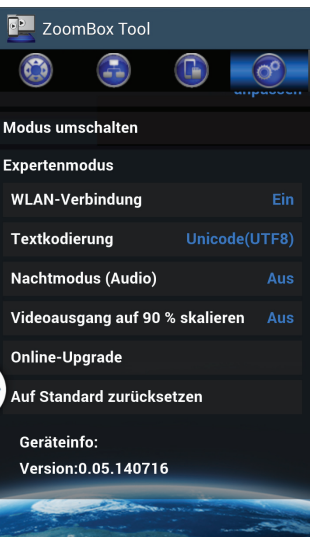

**ZoomBox in das lokale Netzwerk (Heimnetz) einbinden** 

**DE** hen Sie nun hinter dem Eintrag **WLAN** die SSID Ihres lokalen Netzwerkes.

- 
- Wählen Sie sich nun mit Ihrem Smartgerät in Ihr lokales Netzwerk ein.
- Starten Sie die App neu und wählen Sie den mittleren Button am oberen Bildschirmrand, um in den DLNA-Modus zu wechseln.

# **10.3. Weitere Systemeinstellungen**

#### **10.3.1. Device Name**

Hier können Sie die SSID (Name des Access Points der ZoomBox im Netzwerk) nachträglich ändern.

#### **10.3.2. Menu Language**

Hier stellen Sie die Menüsprache für die Konfiguration der ZoomBox ein.

#### **10.3.3. Aspect Ratio (Video)**

- Wenn Sie diese Einstellung auf **Fit to Screen** setzen, wird der Bildschirm Ihres Smartgeräts bei der Bildschirmübertragung auf das Bildschirmformat des Fernsehers angepasst. Bei abweichenden Bildschirmproportionen kann es zu Verzerrungen kommen.
- Wählen Sie die Einstellung **Full to Screen** um

**ZoomBox in das lokale Netzwerk (Heimnetz) einbinden** 

den Bildschirm des Smartgeräts ohne Anpassung auf den Fernseher zu übertragen.

### **10.3.4. Switch Mode**

Dieser Eintrag hat dieselbe Funktion wie die Taste **AP** an der ZoomBox.

 Tippen Sie auf diesen Eintrag, um den AP der Zoom-Box auszuschalten bzw. wieder einzuschalten.

## **10.3.5. Text Encoding (Expert Mode)**

Stellen Sie hier die Textkodierung ein, falls Datei- und Ordnernamen Ihrer Dateien im Netzwerk nicht korrekt angezeigt werden.

### **10.3.6. Night Mode (Audio)**

Schalten Sie Night Mode ein, damit laute Töne leiser und leise Töne lauter wiedergegeben werden. Diese Funktion ist empfehlenswert, wenn Sie z. B. Nachts in einer gleich bleibenden Lautstärke Filme ansehen wollen.

### **10.3.7. Scale Video Output to 90%**

Schalten Sie diese Funktion ein, wenn Bildschirminhalte am Fernsehbild beschnitten dargestellt werden.

## **10.3.8. Online Upgrade**

36 von 65 Hier können Sie ein Software Update aus dem Internet laden, falls eine neue Software- Version verfügbar ist.

## **DE 10.3.9. Reset to Default**

Hier können Sie das Gerät auf die Werkseinstellungen zurücksetzen, falls es zu einer Fehlfunktion gekommen sein sollte.

# **11. DLNA-Modus**

Im DLNA Modus (Digital Living Network Alliance) können über das UPnP-Protokoll (Universal Plug-and-Play) Audio- und Videodateien von anderen Netzwerkgeräten (PC, Smartphone, NAS-Server) drahtlos über Ihre ZoomBox auf dem Fernsehgerät wiedergegeben werden. Hierfür muss an dem anderen Netzwerkgerät eine UPnP-Software installiert sein. So können Sie Musikdateien von UPnP/DLNA-kompatiblen Geräten auf der ZoomBox abspielen, indem Sie diese als Medien-Renderer auswählen.

Für den DLNA-Modus muss sich die ZoomBox im selben Netzwerk befinden, wie die anderen UPnP/DLNA-Geräte.

- Tippen Sie auf der Startseite der App auf das mittlere Symbol **an** oberen Bildschirmrand, um in den DLNA-Modus zu wechseln.
- Wählen Sie aus der Liste der gefundenen DLNA-Wiedergeräte Ihre ZoomBox aus.

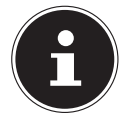

#### **HINWEIS!**

Wenn sich weitere DI NA-Controller im Netzwerk befinden, können diese die ZoomBox ebenfalls als DLNA-Player im Netzwerk finden und Medien auf dem Gerät wiedergeben.

# **11.1. DLNA-Funktionen der Zoombox**

Sie können Medien von DLNA-Geräten mit dem Smartgerät auswählen und auf der ZoomBox abspielen. Anschließend können Sie die App wieder schließen und Ihr Smartgerät weiter für andere Aufgaben verwenden, während die ZoomBox den Medien-

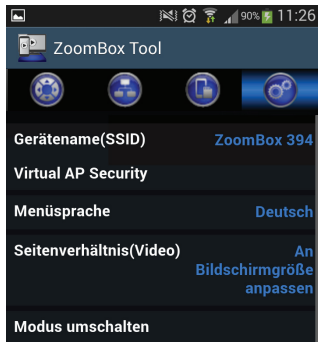

inhalt weiter auf dem angeschlossenen Fernsehgerät wiedergibt.

#### **DE 11.1.1. Dateien vom Smartgerät auf der ZoomBox wiedergeben**

- Tippen Sie auf diese Funktion und wählen Sie anschließend aus, ob Sie Foto-/Musikdateien oder Videodateien die auf dem Smartgerät gespeichert sind wiedergeben wollen.
- Wählen Sie anschließend eine Datei oder mehrere Dateien aus Ihrem Android Verzeichnis aus.
- Tippen Sie auf das Wiedergabesymbol am unteren Bildschirmrand, um die Wiedergabe der Mediendateien zu starten.
- Über das Medienplayersymbol am unteren Bildschirmrand wechseln Sie zum Medienplayer der App, über den Sie die Wiedergabe steuern können (Play/ Pause, vorherige/nächste Datei, Wiederholfunktion).
- Die Medieninhalte werden über die ZoomBox auf dem Fernsehgerät ausgegeben.
- Nach Ende der Wiedergabe zeigt das Fernsehgerät wieder die Startseite der ZoomBox an.

#### **11.1.2. Dateien aus dem Netzwerk auf der ZoomBox wiedergeben**

 Tippen Sie auf diese Funktion und wählen Sie anschließend das Dateisymbol aus, um die Suche nach Geräten mit freigegebenen Dateien im Netzwerk zu starten.

#### **DLNA-Modus**

- Die App-Anzeige wechselt zur Fernbedienungsfunktion, während auf dem Fernsehgerät eine Auswahl der Medienserver angezeigt wird.
- Wählen Sie mit der Fernbedienung aus, ob Sie nach freigegeben Ordnern im Netzwerk suchen wollen (Netzwerk) oder nach verfügbaren Medieninhalten von UPnP Geräten (UPNP).
- Wählen Sie anschließend eine Datei oder aus dem Verzeichnis des Netzwerklaufwerks/der Medienfreigabe aus, die auf der ZoomBox wiedergegeben werden soll.
- Der Medienplayer der ZoomBox erscheint auf dem Fernsehgerät.
- Steuern Sie die Wiedergabe mit der Fernbedienung der App.

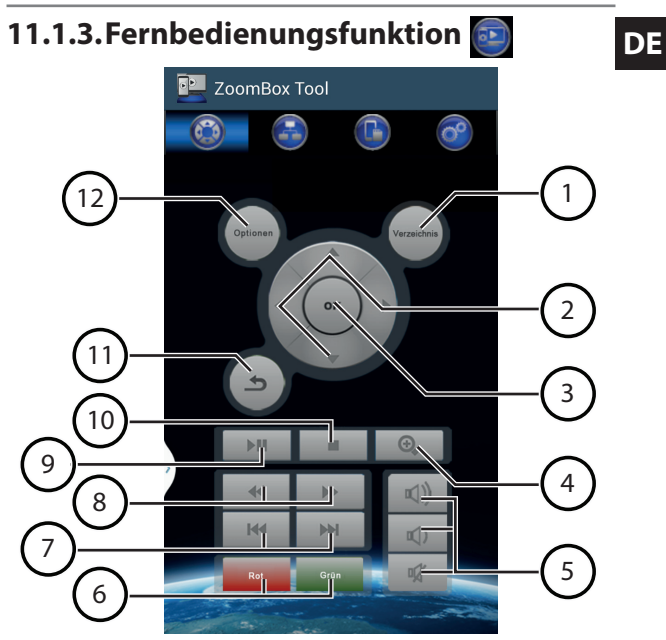

#### **DLNA-Modus**

- 1) **GUIDE**: Hilfe zur Fernbedienung aufrufen
- 2) Navigationstasten: Die Auswahl bewegen
- 3) **OK**: Auswahl bestätigen
- 4)  $\bigoplus$ : Foto-/Videoanzeige vergrößern
- 5) Lautstärkeneinstellung: **□ (1)** Lautstärke erhöhen, **I** Lautstärke verringern, **咚** Stummschaltung
- 6) Rote und Grüne Funktionstaste
- 7) **SKIP** / : Vorheriger/Nächster Titel
- 8) **SEARCH </a>**: Suchlauf rückwärts/vorwärts
- 9) **PLAY/PAUSE II:** Wiedergabe starten/unterbrechen
- 10) **STOP ■**: Wiedergabe anhalten
- 11) **RETURN** : Fine Fbene zurück
- 12) **OPTION**: Optionsmenü einblenden

Die Fernbedienung wird eingeblendet, sobald Sie in der App in den DLNA-Modus wechseln.

- **Wiedergabe von Videodateien<br>▶ Drücken Sie während der Videowiedergabe die Tas-** Drücken Sie während der Videowiedergabe die Taste **OPTION**, um folgende Optionen für die Wiedergabe vorzunehmen:
- **Subtitle**: Untertitel auswählen (falls vorhanden) **Audio**: Audiospur auswählen (falls mehrere Audiospuren vorhanden)
- **GOTO**: Einen bestimmten Zeitpunkt im Video wiedergeben **Repeat Title**: Titel wiederholen
- **Repeat All**: Alle Titel im Ordner wiederholen
- **Repeat Off**: Wiederholfunktion beenden
- **Video Setting**: Videoanzeige einstellen (**Brighness**/Helligkeit, **Contrast**/Kontrast, **Saturation**/ Sättigung, **Hue**/Farbwert)
- **Aspect Ratio**: Videoformat einstellen Wenn Sie diese Einstellung auf **Fit to Screen** setzen, wird der Bildschirm Ihres Smartgeräts bei der Bildschirmübertragung auf das Bildschirmformat des Fernsehes angepasst. Bei abweichenden Bildschirmproportionen kann es zu Verzerrungen kommen.
- Wählen Sie die Einstellung **Full to Screen** um den Bildschirm des Smartgeräts ohne Anpassung auf den Fernseher zu übertragen.

#### **Wiedergabe von Musikdateien**

Drücken Sie während der Musikwiedergabe die

Taste **OPTION**, um folgende Optionen für die Wiedergabe vorzunehmen:

**Repeat off**: Wiederholfunktion beenden

**Repeat one**: Den aktuellen Titel wiederholen

**Repeat all**: Alle Musikdateien im aktuellen Ordner wiedergeben

**Shuffle Loop**: Die Musiktitel im aktuellen Ordner in zufälliger Reihenfolge wiedergeben

#### **Wiedergabe von Fotodateien**

 Drücken Sie während der Fotowiedergabe die Taste **OPTION**, um folgende Optionen für die Wiedergabe vorzunehmen:

**Slide Timing**: Wählen Sie hier eine Anzeigedauer aus, um die Fotos im aktuellen Ordner als Diashow wiederzugeben. Wählen Sie die Einstellung Off, um keine automatische Wiedergabe zu verwenden (**Off**, **2 Sekunden**, **5 Sekunden**, **10 Sekunden**, **30 Sekunden**) **Slide Transistion**: Wählen Sie hier einen Übergangseffekt für die Diashow aus. **Repeat off**: Wiederholfunktion beenden **Repeat all**: Alle Fotos im aktuellen Ordner wiederholen **Shuffle Loop**: Die Fotos im aktuellen Ordner in zufälliger Reihenfolge wiedergeben **Video Setting**: Videoformat einstellen Wenn Sie diese Einstellung auf **Fit to Screen** setzen, wird der Bildschirm Ihres Smartgeräts bei der **DE** Bildschirmübertragung auf das Bildschirmformat des Fernsehes angepasst. Bei abweichenden Bildschirmproportionen kann es zu Verzerrungen kommen.

 Wählen Sie die Einstellung **Full to Screen** um den Bildschirm des Smartgeräts ohne Anpassung auf den Fernseher zu übertragen.

# **12. Zurücksetzen des Gerätes**

Wenn das Gerät nicht mehr auf Eingaben reagieren sollte oder bei sonstigen Funktionsstörungen kann das Gerät wie folgt zurückgesetzt werden:

- Drücken Sie die Taste Reset mit einem spitzen Gegenstand (z. B. einer Büroklammer) für etwa 5 Sekunden lang ein.
- Die ZoomBox startet nun neu und alle Einstellungen werden auf den Auslieferungszustand zurückgesetzt. Bereits gespeicherte Netzwerkschlüssel lokaler Netzwerke müssen nach dem Zurücksetzen neu vergeben werden.

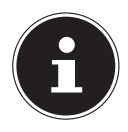

#### **HINWEIS!**

Nach dem Zurücksetzen generiert die ZoomBox eine neue, zufällige SSID und kann nicht mehr unter der alten SSID gefunden werden.

# **13. Problembehebung**

Fehlfunktionen können manchmal einfache Ursachen haben, aber manchmal auch von defekten Komponenten ausgehen. Wir möchten Ihnen hiermit einen Leitfaden an die Hand geben, um das Problem zu lösen. Wenn die hier aufgeführten Maßnahmen keinen Erfolg bringen, helfen wir Ihnen gerne weiter. Rufen Sie uns an!

# **13.1. Fehlersuche**

## **13.1.1. Allgemein**

#### **Das Gerät schaltet sich nicht ein.**

- Der USB-Anschluss des Fernsehers liefert keine ausreichende Ausgangsspannung
- Schließen Sie die ZoomBox mit dem USB-Kabel an ein USB-Steckernetzteil für die Stromversorgung an.
- Wenn Sie bereits ein USB-Steckernetzteil verwenden, schließen Sie es an eine andere Steckdose an.

#### **Kein Bild.**

• Am Fernsehgerät ist der falsche Video-Eingang eingestellt oder das Fernsehgerät hat noch kein Signal am HDMI-Anschluss erkannt.

**DE**<br> **DE** Wählen Sie den richtigen HDMI-Anschluss des Anzeigegeräts, so dass das Bild der ZoomBox angezeigt wird.

 Starten Sie das TV Gerät und die ZoomBox nach dem Anschließen neu.

#### **Bild wird beschnitten angezeigt**

- Das Bildformat der Mediendatei entspricht nicht dem des Ausgabegerätes.
- Wählen Sie in Einstellungen der App oder während der Videowiedergabe mit der Taste **Option** im DL-NA-Modus den Eintrag **Aspect Ratio** und wählen Sie entweder die Einstellung **Fit to Screen** (Bildschirm wird auf das Bildschirmformat des Fernsehes angepasst) oder **Full to Screen** (Bildschirm wird ohne Anpassung auf den Fernseher übertragen).

#### **Kein Ton.**

- Das Gerät befindet sich im Mute-Modus.
- Ein für das Fernsehgerät ungeeigneter Audiokanal wurde für die Videowiedergabe ausgewählt.
- Wählen Sie während der Videowiedergabe mit der Taste **Option** im DLNA-Modus den Eintrag **Audio** und wählen Sie ein anderes Audioformat.

## **13.1.2. Netzwerk**

#### **Der Access-Point der ZoomBox taucht nicht in der Liste der verfügbaren Netzwerke am Smartgerät auf.**

- Der Access-Point ist ausgeschaltet.
- Schalten Sie den Access-Point wieder an, indem Sie die Taste AP an der ZoomBox drücken.
- Das Gerät wurde zurückgesetzt und sendet eine neue SSID.
- Verbinden Sie das Smartgerät mit dem Netzwerk der neuen SSID der ZoomBox.
- Ihr Smartgerät befindet sich außerhalb der Reichweite des Access-Points der ZoomBox.
- Platzieren Sie das Smartgerät näher an die Zoomhox

#### **Die Bildschirmübertragung kann in der App nicht gestartet werden**

- Die Hardwareausstattung und Android-Version Ihres Smartgerätes unterstützt keine Bildschirmübertragung.
- Ihr Computer ünterstützt kein WiFi-Direct.
- ▶ Überprüfen Sie die Angaben unter "6. Systemvoraussetzungen" auf Seite 22 und lesen Sie die Beschreibung "4. Über Miracast" auf Seite 18. Versuchen Sie den Verbindungsaufbau erneut mit einem

- **DE** geeigneten Gerät. Der Eintrag in den Android Systemeinstellungen Ihres Smartgerätes unterscheidet sich von dem der nativen Android-Version.
- Stellen Sie die Verbindung manuell über das Android-Menü her wie unter "9.4.1. Bildschirmübertragung unter Android" auf Seite 28 beschrieben.
- Sie verwenden einen modifizierten Android-Kernel oder der Flash-Counter Ihres Smartgeräts wurde heraufgesetzt (Gerootetes Android-Gerät).
- Das Überschreiben des Stock-Android Kernels und eine daraus resultierendes Heraufsetzen des Flash-Counters kann zu Fehlfunktion der Miracast-Funktion führen.

#### **Die ZoomBox wird im Netzwerk nicht erkannt, obwohl Sie in das lokale Netzwerk eingebunden ist.**

- Die ZoomBox befindet sich in einem anderen Netzwerk.
- Stellen Sie sicher, dass sich Smartgerät und Zoom-Box im selben Netzwerk befinden.
- Der Cache der App verhindert, dass die ZoomBox im Netzwerk gefunden werden kann.
- Schließen Sie die App vollständig und starten Sie sie erneut.

#### **Video-/Foto-/Musik-Dateien lassen sich nicht wiedergeben.**

• Die Dateien wurden in einem vom Gerät nicht unterstützten Format erstellt.

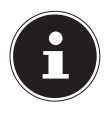

#### **HINWEIS**

Aufgrund der Vielzahl unterschiedlicher Codecs, kann die Wiedergabe aller Formate nicht gewährleistet werden.

# **14. Benötigen Sie weitere Unterstützung?**

Wenn die Vorschläge in den vorangegangenen Abschnitten Ihr Problem nicht behoben haben, nehmen Sie bitte Kontakt mit uns auf. Sie würden uns sehr helfen, wenn Sie uns folgende Informationen zur Verfügung stellen:

- Welche externen Geräte sind angeschlossen?
- Welche Meldungen erscheinen auf dem Bildschirm?
- Bei welchem Bedienungsschritt ist das Problem aufgetreten?
- Welche Schritte haben Sie zur Lösung des Problems bereits unternommen?
- Wenn Sie bereits eine Kundennummer erhalten haben, teilen Sie uns diese mit.

# **15. Reinigung DE**

Die Lebensdauer des Gerätes können Sie durch folgende Maßnahmen verlängern:

- Ziehen Sie vor dem Reinigen immer alle Verbindungskabel.
- Verwenden Sie keine Lösungsmittel, ätzende oder gasförmige Reinigungsmittel.
- Reinigen Sie das Gerät mit einem weichen, fusselfreien Tuch.

Bitte bewahren Sie das Verpackungsmaterial gut auf und benutzen Sie ausschließlich dieses, um das Gerät zu transportieren.

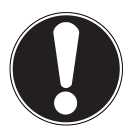

#### **ACHTUNG!**

Es befinden sich keine zu wartenden oder zu reinigenden Teile innerhalb des Gerätes.

# **16. Entsorgung**

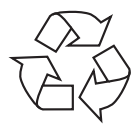

#### **VERPACKUNG**

Ihr Gerät befindet sich zum Schutz vor Transportschäden in einer Verpackung. Verpackungen sind Rohstoffe und somit wiederverwendungsfähig oder können dem Rohstoffkreislauf zurückgeführt werden.

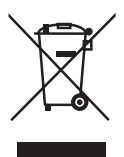

### **GERÄT**

Werfen Sie Ihr Gerät am Ende seiner Lebenszeit keinesfalls in den normalen Hausmüll! Erkundigen Sie sich bei Ihrer Stadt- oder Gemeindeverwaltung nach einer umwelt- und sachgerechten Entsorgung.

# **17. Technische Daten DE**

### **17.1.1. Gerät**

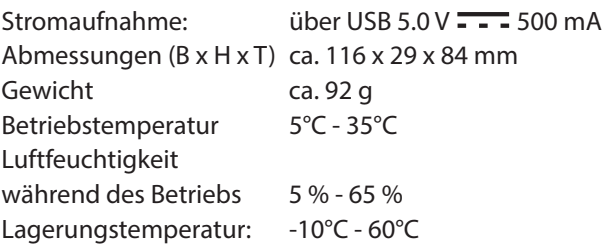

#### **17.1.2. Anschlüsse**

USB: USB-Micro B HDMI®-Ausgang: HDMI A-Buchse

#### **17.1.3. Unterstützte Datei-Formate und Standards**

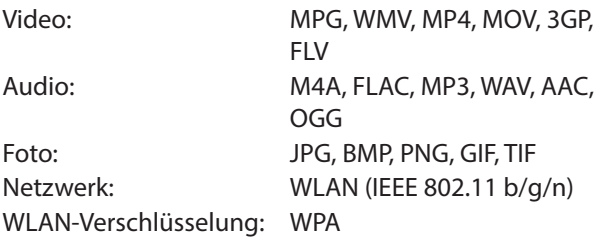

**Technische und optische Änderungen sowie Druckfehler vorbehalten.**

54 von 65

# **18. Impressum DE**

Copyright © 2014

Alle Rechte vorbehalten.

Diese Bedienungsanleitung ist urheberrechtlich

geschützt.

Vervielfältigung in mechanischer, elektronischer und

jeder anderen Form ohne die

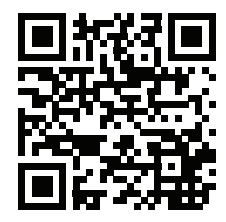

schriftliche Genehmigung des Herstellers ist verboten

Das Copyright liegt bei der Firma:

#### **Medion AG**

**Am Zehnthof 77**

**45307 Essen**

#### **Deutschland**

Die Anleitung kann über die Service Hotline nachbestellt werden und steht über das Serviceportal www. medionservice.de zum Download zur Verfügung. Sie können auch den oben stehenden QR Code scannen und die Anleitung über das Serviceportal auf Ihr mobiles Endgerät laden.

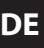

# **Lizenzinformation**

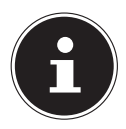

#### **HINWEIS!**

Sehr geehrte Kundin, sehr geehrter Kunde, Im Folgenden wird hier aus juristischen Gründen die GPL/LGPL-Lizenz in der englischen Originalfassung abgebildet. Übersetzungen in andere Sprachen stellen keine von der FSF (Free Software Foundation) autorisierte Versionen der GPL dar.

Die Kenntnisnahme der GPL/LGPL-Lizenz ist für den Gebrauch des Gerätes unerheblich, sondern dient der Verpflichtung zur Veröffentlichung bei der Verwendung von Open-Source Software.

Bei Interesse können Sie den Quelltext der verwendeten GPL/LGPL unter folgendem Link herunterladen: http://www.medion.com. Bitte geben Sie im Download Center die entsprechende MD Nummer oder MSN Nummer an. Diese Nummern finden Sie auf dem jeweiligen Gerät.

Weitere Informationen über die GPL/LGPL-Lizenzen finden Sie unter www.gnu.org.

# **19. GNU General Public Licence DE**

Version 2, June 1991 Copyright (C) 1989, 1991 Free Software Foundation, Inc. 51 Franklin Street, Fifth Floor, Boston, MA 02110-1301, USA

Everyone is permitted to copy and distribute verbatim copies of this license document, but changing it is not allowed.

Preamble

The licenses for most software are designed to take away your freedom to share and change it. By contrast, the GNU General Public License is intended to guarantee your freedom to share and change free software--to make sure the software is free for all its users. This General Public License applies to most of the Free Software Foundation's software and to any other program whose authors commit to using it. (Some other Free Software Foundation software is covered by the GNU Lesser General Public License instead.) You can apply it to your programs, too.

When we speak of free software, we are referring to freedom, not price. Our General Public Licenses are designed to make sure that you have the freedom to distribute copies of free software (and charge for this service if you wish), that you receive source code or can get it if you want it, that you can change the software or use pieces of it in new free programs; and that you know you can do these things. To protect your rights, we need to make restrictions that forbid anyone to deny you these rights or to ask you to surrender the rights. These restrictions translate to certain responsibilities for you if you distribute copies of the software, or if you modify it. For example, if you distribute copies of such a program, whether gratis or for a fee, you must give the recipients all the rights that you

have. You must make sure that they, too, receive or can get the sour-

ce code. And you must show them these terms so they know their rights.

We protect your rights with two steps: (1) copyright the software, and (2) offer you this license which gives you legal permission to copy, distribute and/or modify the software.

Also, for each author's protection and ours, we want to make certain that everyone understands that there is no warranty for this free software. If the software is modified by someone else and passed on, we want its recipients to know that what they have is not the original, so that any problems introduced by others will not reflect on the original authors' reputations.

Finally, any free program is threatened constantly by software patents. We wish to avoid the danger that redistributors of a free program will individually obtain patent licenses, in effect making the program proprietary. To prevent this, we have made it clear that any patent must be licensed for everyone's free use or not licensed at all.

The precise terms and conditions for copying, distribution and modification follow.

TERMS AND CONDITIONS FOR COPYING, DISTRIBUTION AND MODI-**FICATION** 

0. This License applies to any program or other work which contains a notice placed by the copyright holder saying it may be distributed under the terms of this General Public License. The "Program", below, refers to any such program or work, and a "work based on the Program" means either the Program or any derivative work under copyright law: that is to say, a work containing the Program or a portion of it, either verbatim or with modifications and/or translated into another language. (Hereinafter, translation is included without limitation in the term "modification".) Each licensee is addressed as "you".

Activities other than copying, distribution and modification are not covered by this License; they are outside its scope. The act of running the Program is not restricted, and the output from the Program

is covered only if its contents constitute a work based on the Pro-<br>gram (independent of having been made by running the Program). **DE** Whether that is true depends on what the Program does.

1. You may copy and distribute verbatim copies of the Program's source code as you receive it, in any medium, provided that you conspicuously and appropriately publish on each copy an appropriate copyright notice and disclaimer of warranty; keep intact all the notices that refer to this License and to the absence of any warranty; and give any other recipients of the Program a copy of this License along with the Program.

You may charge a fee for the physical act of transferring a copy, and you may at your option offer warranty protection in exchange for a fee.

2. You may modify your copy or copies of the Program or any portion of it, thus forming a work based on the Program, and copy and distribute such modifications or work under the terms of Section 1 above, provided that you also meet all of these conditions:

a) You must cause the modified files to carry prominent notices stating that you changed the files and the date of any change.

b) You must cause any work that you distribute or publish, that in whole or in part contains or is derived from the Program or any part thereof, to be licensed as a whole at no charge to all third parties under the terms of this License.

c) If the modified program normally reads commands interactively when run, you must cause it, when started running for such interactive use in the most ordinary way, to print or display an announcement including an appropriate copyright notice and a notice that there is no warranty (or else, saying that you provide a warranty) and that users may redistribute the program under these conditions, and telling the user how to view a copy of this License. (Exception: if the Program itself is interactive but does not normally print such an announcement, your work based on the Program is not required to print an announcement.)

#### **GNU General Public Licence**

These requirements apply to the modified work as a whole. If identifiable sections of that work are not derived from the Program, and can be reasonably considered independent and separate works in themselves, then this License, and its terms, do not apply to those sections when you distribute them as separate works. But when you distribute the same sections as part of a whole which is a work based on the Program, the distribution of the whole must be on the terms of this License, whose permissions for other licensees extend to the entire whole, and thus to each and every part regardless of who wrote it.

Thus, it is not the intent of this section to claim rights or contest your rights to work written entirely by you; rather, the intent is to exercise the right to control the distribution of derivative or collective works based on the Program.

In addition, mere aggregation of another work not based on the Program with the Program (or with a work based on the Program) on a volume of a storage or distribution medium does not bring the other work under the scope of this License.

3. You may copy and distribute the Program (or a work based on it, under Section 2) in object code or executable form under the terms of Sections 1 and 2 above provided that you also do one of the following:

a) Accompany it with the complete corresponding machine-readable source code, which must be distributed under the terms of Sections 1 and 2 above on a medium customarily used for software interchange; or,

b) Accompany it with a written offer, valid for at least three years, to give any third party, for a charge no more than your cost of physically performing source distribution, a complete machine-readable copy of the corresponding source code, to be distributed under the terms of Sections 1 and 2 above on a medium customarily used for software interchange; or,

c) Accompany it with the information you received as to the offer to

distribute corresponding source code. (This alternative is allowed **DE**<br>only for noncommercial distribution and only if you received the program in object code or executable form with such an offer, in accord with Subsection b above.)

The source code for a work means the preferred form of the work for making modifications to it. For an executable work, complete source code means all the source code for all modules it contains, plus any associated interface definition files, plus the scripts used to control compilation and installation of the executable. However, as a special exception, the source code distributed need not include anything that is normally distributed (in either source or binary form) with the major components (compiler, kernel, and so on) of the operating system on which the executable runs, unless that component itself accompanies the executable.

If distribution of executable or object code is made by offering access to copy from a designated place, then offering equivalent access to copy the source code from the same place counts as distribution of the source code, even though third parties are not compelled to copy the source along with the object code.

4. You may not copy, modify, sublicense, or distribute the Program except as expressly provided under this License. Any attempt otherwise to copy, modify, sublicense or distribute the Program is void, and will automatically terminate your rights under this License. However, parties who have received copies, or rights, from you under this License will not have their licenses terminated so long as such parties remain in full compliance.

5. You are not required to accept this License, since you have not signed it. However, nothing else grants you permission to modify or distribute the Program or its derivative works. These actions are prohibited by law if you do not accept this License. Therefore, by modifying or distributing the Program (or any work based on the Program), you indicate your acceptance of this License to do so, and all its terms and conditions for copying, distributing or modifying the

Program or works based on it.

6. Each time you redistribute the Program (or any work based on the Program), the recipient automatically receives a license from the original licensor to copy, distribute or modify the Program subject to these terms and conditions. You may not impose any further restrictions on the recipients' exercise of the rights granted herein. You are not responsible for enforcing compliance by third parties to this License.

7. If, as a consequence of a court judgment or allegation of patent infringement or for any other reason (not limited to patent issues), conditions are imposed on you (whether by court order, agreement or otherwise) that contradict the conditions of this License, they do not excuse you from the conditions of this License.

If you cannot distribute so as to satisfy simultaneously your obligations under this License and any other pertinent obligations, then as a consequence you may not distribute the Program at all. For example, if a patent license would not permit royalty-free redistribution of the Program by all those who receive copies directly or indirectly through you, then the only way you could satisfy both it and this License would be to refrain entirely from distribution of the Program.

If any portion of this section is held invalid or unenforceable under any particular circumstance, the balance of the section is intended to apply and the section as a whole is intended to apply in other circumstances.

It is not the purpose of this section to induce you to infringe any patents or other property right claims or to contest validity of any such claims; this section has the sole purpose of protecting the integrity of the free software distribution system, which is implemented by public license practices. Many people have made generous contributions to the wide range of software distributed through that system in reliance on consistent application of that system; it is up to the author/donor to decide if he or she is willing to distribute software through any other system and a licensee cannot impose that choice.

This section is intended to make thoroughly clear what is believed to **DE** he a consequence of the rest of this License be a consequence of the rest of this License.

8. If the distribution and/or use of the Program is restricted in certain countries either by patents or by copyrighted interfaces, the original copyright holder who places the Program under this License may add an explicit geographical distribution limitation excluding those countries, so that distribution is permitted only in or among countries not thus excluded. In such case, this License incorporates the limitation as if written in the body of this License.

9. The Free Software Foundation may publish revised and/or new versions of the General Public License from time to time. Such new versions will be similar in spirit to the present version, but may differ in detail to address new problems or concerns.

Each version is given a distinguishing version number. If the Program specifies a version number of this License which applies to it and "any later version", you have the option of following the terms and conditions either of that version or of any later version published by the Free Software Foundation. If the Program does not specify a version number of this License, you may choose any version ever published by the Free Software Foundation.

10. If you wish to incorporate parts of the Program into other free programs whose distribution conditions are different, write to the author to ask for permission. For software which is copyrighted by the Free Software Foundation, write to the Free Software Foundation; we sometimes make exceptions for this. Our decision will be guided by the two goals of preserving the free status of all derivatives of our free software and of promoting the sharing and reuse of software generally.

NO WARRANTY

11. BECAUSE THE PROGRAM IS LICENSED FREE OF CHARGE, THE-RE IS NO WARRANTY FOR THE PROGRAM, TO THE EXTENT PERMIT-TED BY APPLICABLE LAW. EXCEPT WHEN OTHERWISE STATED IN WRI-TING THE COPYRIGHT HOLDERS AND/OR OTHER PARTIES PROVIDE

THE PROGRAM .. AS IS" WITHOUT WARRANTY OF ANY KIND, EITHER EXPRESSED OR IMPLIED, INCLUDING, BUT NOT LIMITED TO, THE IM-PLIED WARRANTIES OF MERCHANTABILITY AND FITNESS FOR A PAR-TICULAR PURPOSE. THE ENTIRE RISK AS TO THE QUALITY AND PER-FORMANCE OF THE PROGRAM IS WITH YOU. SHOULD THE PROGRAM PROVE DEFECTIVE, YOU ASSUME THE COST OF ALL NECESSARY SER-VICING, REPAIR OR CORRECTION.

12. IN NO EVENT UNLESS REQUIRED BY APPLICABLE LAW OR AGRE-ED TO IN WRITING WILL ANY COPYRIGHT HOLDER, OR ANY OTHER PARTY WHO MAY MODIFY AND/OR REDISTRIBUTE THE PROGRAM AS PERMITTED ABOVE, BE LIABLE TO YOU FOR DAMAGES, INCLUDING ANY GENERAL, SPECIAL, INCIDENTAL OR CONSEQUENTIAL DAMA-GES ARISING OUT OF THE USE OR INABILITY TO USE THE PROGRAM (INCLUDING BUT NOT LIMITED TO LOSS OF DATA OR DATA BEING RENDERED INACCURATE OR LOSSES SUSTAINED BY YOU OR THIRD PARTIES OR A FAILURE OF THE PROGRAM TO OPERATE WITH ANY OTHER PROGRAMS), EVEN IF SUCH HOLDER OR OTHER PARTY HAS BEEN ADVISED OF THE POSSIBILITY OF SUCH DAMAGES. END OF TERMS AND CONDITIONS

**DE**x **DE**x **DE**